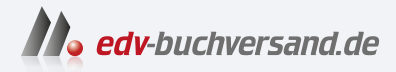

## Adobe InDesign Der praktische Einstieg

**[» Hier geht's](https://www.edv-buchversand.de/product/rw-9828/Adobe%20InDesign)  direkt zum Buch**

DAS VORWORT

Dieses Vorwort wird Ihnen von www.edv-buchversand.de zur Verfügung gestellt.

## Vorwort

Adobe lnDesign ist ein ungeheuer mächtiges Werkzeug mit einem schier überwältigenden Funktionsumfang. Dieses Buch wird Sie mit den wirklich wichtigen Funktionen und Arbeitsabläufen in InDesign – auch im Zusammenspiel mit Photoshop, Illustrator, Word und der Bridge - vertraut machen.

Neben den rein programmspezifischen Informationen habe ich den Text, die Bilder und die Workshops mit Hintergrundwissen und Tipps aus der Praxis angereichert, so dass Sie wie nebenbei einiges über Layout und Typografie, aber auch beispielsweise über Druckverfahren lernen.

Damit Sie schnell mit den grundsätzlichen Bedienkonzepten von In Design vertraut werden, geht es in Kapitel 1 mit der Benutzeroberfläche los. Hier finden Sie auch eine Übersicht über die wichtigsten Werkzeuge, mit denen Sie in In Design immer wieder arbeiten werden.

Kapitel 2 beschäftigt sich mit der Grundlage, die man für jede Gestaltung in lnDesign braucht: dem Dokument. Hier lernen Sie, wie Sie neue Dokumente anlegen und wie Sie Dokumente später modifizieren können, indem Sie beispielsweise neue Seiten einfügen.

Nachdem Sie gelernt haben, ein Dokument Ihren Vorstellungen entsprechend anzulegen, erfahren Sie in **Kapitel 3**, »Mit Text arbeiten«, was Sie zur professionellen Arbeit mit Text und Schrift benötigen. Es ist das umfangreichste Kapitel dieses Buches, da ich davon ausgehe, dass den größten Anteil Ihrer praktischen Arbeit die Formatierung von Text ausmachen wird.

Viele Layouts leben von der Kombination Text-Bild, weshalb wir uns in Kapitel 4 mit Bildern beschäftigen.

Den ausgereiften Features, mit denen in In Design Tabellen angelegt, auf effektive Weise gestaltet und Designs auf mehrere Tabellen angewendet werden können, ist Kapitel 5 gewidmet.

In Kapitel 6 stelle ich Ihnen die Konzepte vor, mit denen Sie Objekten Farben zuweisen können. Hier erfahren Sie auch, welches die wichtigsten Farbsysteme sind und wie Sie selbst Farben und Verläufe anlegen, einsetzen und verwalten können.

Um in lnDesign freie Formen anzulegen, sind verschiedene Zeichenwerkzeuge mit an Bord. Diese Tools und viele praktische Hinweise zum Umgang mit den verschiedenen Objektarten finden Sie in Kapitel 7.

lnDesign bietet eine ganze Reihe von überaus nützlichen Hilfsmitteln, die einem das Leben als Designer und Designerin wesentlich angenehmer machen. Diese wichtigen Features stelle ich Ihnen in Kapitel 8 vor.

Nach den umfangreichen Grundlagen der vorangegangenen Kapitel lernen Sie in Kapitel 9 die Funktionen kennen, die Sie bei der Arbeit mit langen Dokumenten unterstützen.

Der Schwerpunkt von Kapitel 10 liegt in der Erstellung von E-Books. Außerdem lernen Sie hier, wie Sie ohne großen Aufwand interaktive Elemente und Animationen für die Ausgabe in PDFs direkt in In Design erstellen können.

Zum Abschluss lernen Sie in Kapitel 11, wie Sie nach dem Erstellen von lnDesign-Dokumenten fehlerfreie Daten für den Druck oder als E-Book ausgeben.

Da die Lesbarkeit im Deutschen unter gegenderter Sprache häufig leidet, wende ich in diesem Buch keine der bisher möglichen Schreibweisen (wie Designer\*in) an. Gemeint sind selbstverständlich immer alle Geschlechter.

Bedanken möchte ich mich einmal mehr bei den Kollegen vom Rheinwerk Verlag für die tolle Zusammenarbeit. Mein besonderer Dank gilt meiner Frau Sigrun, die mich beim Schreiben dieses Buches über alle Maßen unterstützt hat.

Und nun wünsche ich Ihnen viel Spaß beim Lesen des Buches und bei der Arbeit mit Adobe In Design'

## Ihr Karsten Geisler

## Beispielmaterial

Den größten Nutzen werden Sie aus dem Buch ziehen, wenn Sie die Workshops, die ich an verschiedenen Stellen eingestreut habe, direkt am Rechner nacharbeiten. Sind für diese Schritt-Anleitungen Daten verfügbar, werden diese neben dem Download-Icon ausgewiesen.

Sie können sich diese Dateien von der Website des Verlags herunterladen. Scrollen Sie auf der Katalogseite www.rheinwerk-verlag.de/5803 bis zum Kasten »Materialien«. Bitte halten Sie Ihr Buchexemplar bereit, damit Sie die Materialien freischalten können.